# **Software**<sup>46</sup>

# **webMethods EntireX**

**Administration under IBM i**

Version 9.6

April 2014

# webMethods EntireX

This document applies to webMethods EntireX Version 9.6.

Specifications contained herein are subject to change and these changes will be reported in subsequent release notes or new editions.

Copyright © 1997-2014 Software AG, Darmstadt, Germany and/or Software AG USA, Inc., Reston, VA, USA, and/or its subsidiaries and/or its affiliates and/or their licensors..

The name Software AG and all Software AG product names are either trademarks or registered trademarks of Software AG and/or Software AG USA, Inc. and/or its subsidiaries and/or its affiliates and/or their licensors. Other company and product names mentioned herein may be trademarks of their respective owners.

Detailed information on trademarks and patents owned by Software AG and/or its subsidiaries is located at http://documentation.softwareag.com/legal/.

Use of this software is subject to adherence to Software AG's licensing conditions and terms. These terms are part of the product documentation, located at http://documentation.softwareag.com/legal/ and/or in the root installation directory of the licensed product(s).

This software may include portions of third-party products. Forthird-party copyright notices and license terms, please referto "License Texts, Copyright Notices and Disclaimers of Third-Party Products". This document is part of the product documentation, located at http://documentation.softwareag.com/legal/ and/or in the root installation directory of the licensed product(s).

#### **Document ID: EXX-ADMIN\_OS400-96-20140628**

# **Table of Contents**

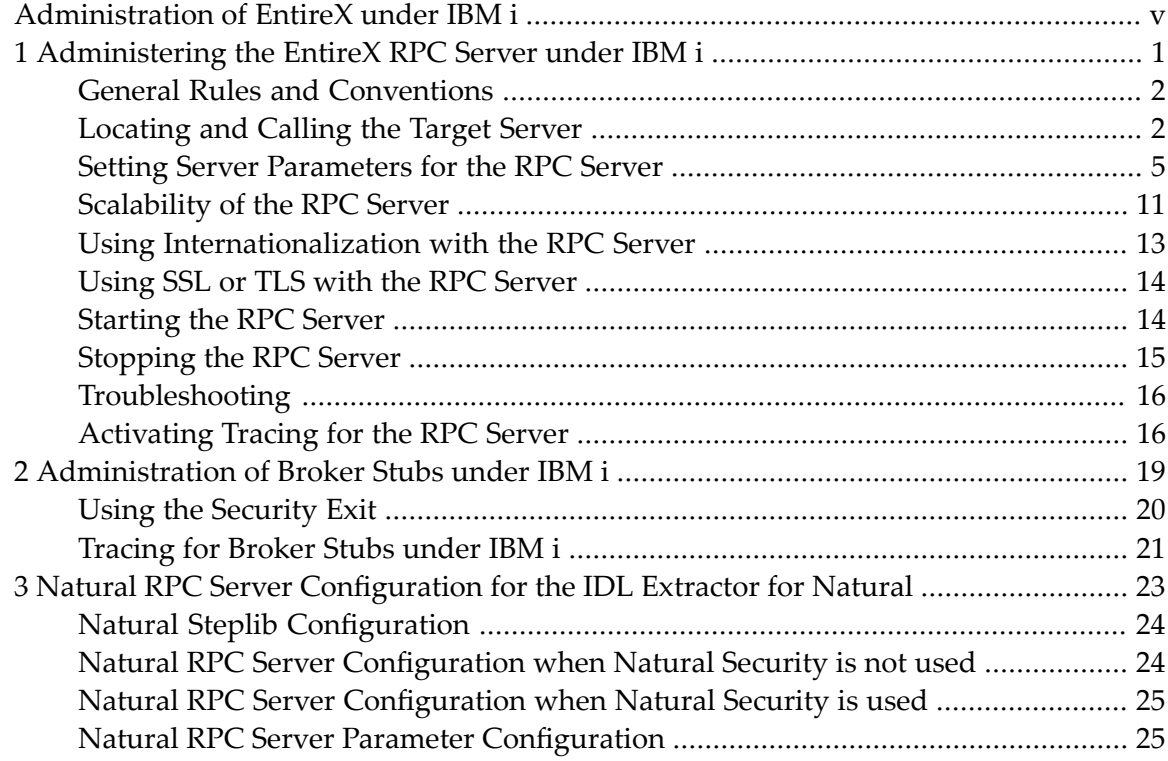

# <span id="page-4-0"></span>**Administration of EntireX under IBM i**

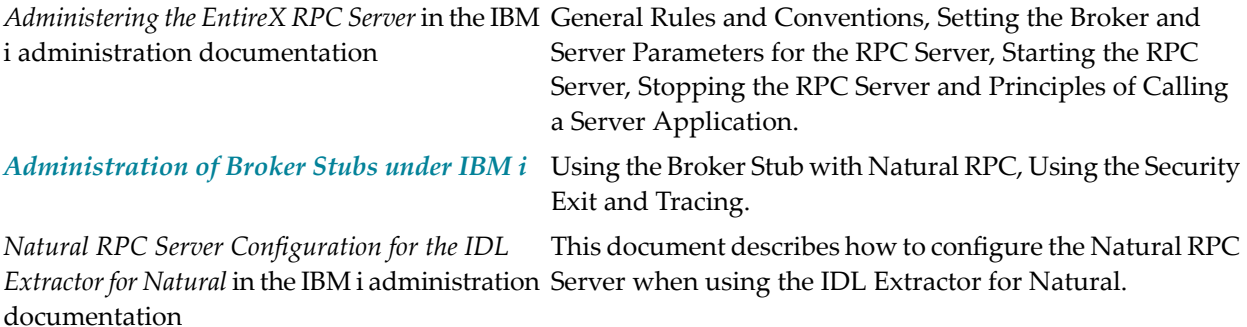

# **Related Literature**

- *Installing EntireX Broker Stubs under IBM i*
- *Creating an RPG User Application under IBM <i>i* under *ACI* for *RPG* in the Developer's Kit documentation
- *Creating a C User Application under IBM <i>i* under *ACI for C* in the Developer's Kit documentation
- *Creating a COBOL User Application under IBM i* under *ACI for COBOL* in the Developer's Kit documentation
- *Component Return Codes in EntireX* under *Error Messages and Codes*
- *Using the C Wrapper*
- *Using the COBOL Wrapper*
- *Using EntireX RPC for RPG under IBM i*
- *Using EntireX RPC for CL under IBM i*

# Administering the EntireX RPC Server under IBM i

<span id="page-6-0"></span> $\mathbf{1}$ 

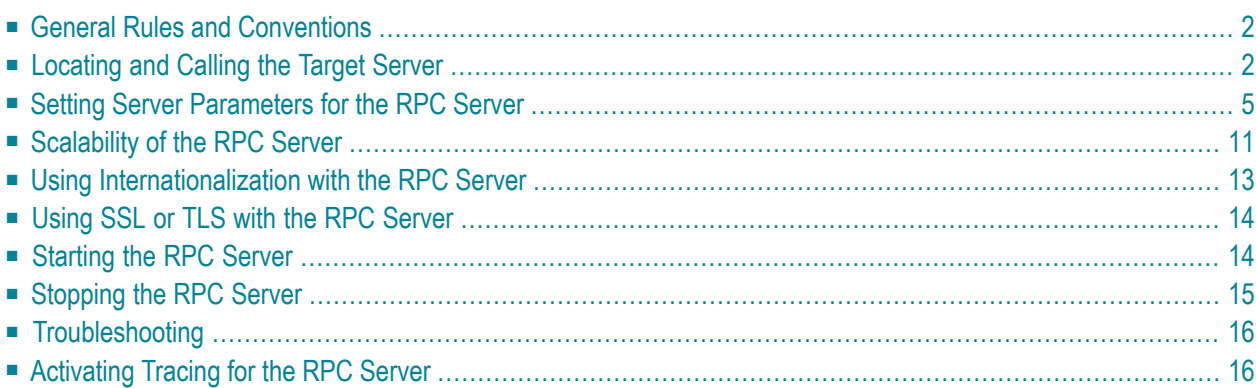

The EntireX RPC Server under IBM i enables you to call programs as servers, using ILE (Integrated Language Environment).

# <span id="page-7-0"></span>**General Rules and Conventions**

The following rules apply to all server and client applications written in C under IBM i.

■ Only ILE (Integrated Language Environment) program objects are supported.

The EntireX RPC Server does not support OPM (Original Program Model) and EPM (Extended Program Model) objects.

- The servers run in a multithreaded environment. Therefore your application server programs must be thread-safe. This implies that all commands and subprograms accessed in your servers must allow multithreads.
- When linking servers, the binding parameter ACTGRP(\*CALLER) must be specified. This guarantees that a server application runs in the same activation group as the calling RPC server. Before processing a server program, the RPC Server verifies if the application was bound with ACTGRP(\*CALLER). If not, the RPC Server rejects the call and sends a message to the system operator.
- The IBM i terms "bind" or "binding" are equivalent to the terms "link" or "linking" in the current manual.
- Under IBM i, the term "service program" for a \*SRVPGM program is equivalent to "shared library" under UNIX.
- <span id="page-7-1"></span>**Caution:** When you compile ILE programs, do *not* use the PDM source compiling option 14.  $\bigcirc$ Use only the ILE commands CRTBND*xxx* or CRT*xxx*MOD with CRTPGM, where *xxx* denotes the source language such as CBL for COBOL, RPG or CL for command language.

# **Locating and Calling the Target Server**

- Types of Target [Server](#page-8-0)
- Finding a Server [Program](#page-8-1)
- Passing [Parameters](#page-9-0) to the Server

The library and program names that come from the client are used to locate the target server. This two-level IDL concept (library and program) has to be mapped in some way to the RPC Server environment.

# <span id="page-8-0"></span>**Types of Target Server**

The RPC Server under IBM i supports target servers as:

### ■ **ILE-C applications**

The servers and their stubs are implemented as IBM i service programs of type \*SRCPGM, written according to *EntireX C Wrapper*. ILE-C applications have a two-level concept. The IDL library and program names that come from the client are mapped as follows:

- The library name is used to form the file names of the target server shared library/object and stub shared library/object
- The program name is used to form the entry point names for the target server shared library/object and stub shared library/object.

### ■ **ILE-RPG, ILE-COBOL and/or ILE-CL applications**

For these applications, the servers are called directly without any stubs. The IDL library and program names that come from the client for this type of target servers are mapped as follows:

- The library name is used to form the IBM i library name.
- The program name is used to form the IBM i program name, which is implemented as a bound program of type \*PGM.

<span id="page-8-1"></span>Under IBM i, the RPC Server uses various methods to call the two kinds of server implementations, depending on the programming language you have used to develop your application. The next section describes how the RPC Server under IBM i distinguishes between the two implementations.

### **Finding a Server Program**

The RPC Server searches for a server in the following order:

### **First Preference**

The RPC Server first assumes that the server was developed in ILE-C. It therefore tries to run two service programs of type \*SRCPGM located in the library list of the user who submitted the RPC Server. The service programs represent the shared libraries of:

- the server stub, which is named by default D*My\_shared\_library* and
- the server implementation, named by default *My\_shared\_library*, which contains the application functions.

*My\_shared\_library* corresponds to the library name in the IDL file. The program names specified in the IDL file are used to form the entry point names, e.g. DCALC and CALC. They represent C functions in the server program. Based on the IDL layout, the sources of the stub and the server frame must be generated from templates using the *EntireX Workbench* function "Generate C Server" or the corresponding Software AG IDL Compiler command.

Generating C stubs and servers is described in detail under *Using the C Wrapper*. Extensions specific to IBM i are described under *Using the C Wrapper for the Server Side (z/OS, UNIX, Windows, BS2000/OSD, IBM i)*. You can find an example of a C application server under *Step 4: Verify the RPC Server using C* in the IBM i installation documentation.

To locate the target server, the library parameter is also used as a kind of search sequence. See *Possible Values for [Libraries](#page-14-0)*. The default for the library parameter is set to PREFIX(D) - PREFIX() to be compatible with server stubs and target servers written according to *EntireX C Wrapper*.

### **Second Preference**

If no appropriate server written in C can be found in the RPC Server job's library list, the RPC Server assumes that the server was developed in ILE-COBOL, ILE-RPG or ILE-CL. It tries to execute a stubless ILE program of type \*PGM, where

- the IBM i program name is derived from the IDL program name that comes from the client, and
- the IBM i library name is derived from the IDL library name that comes from the client. Changing the default setting FIX() file gives you control and independence over the library name that comes from the client. You can reroute the call to a target library of your choice (currently restricted to 8-character names) by setting the server parameter Library=FIX(*MyLib*) in the configuration file of the RPC Server. In this case, the library name sent with the client request is ignored.

See *Using EntireX RPC for CL under IBM i* for how to use RPC servers in RPG, *Using the COBOL Wrapper* on how to use RPC servers in COBOL and *Using EntireX RPC for CL under IBM i* for how to use RPC servers in CL.

<span id="page-9-0"></span>You will find an IBM i example of a COBOL application server under *Step 3: Verify the RPC Server using COBOL* in the IBM i installation documentation.

If both access approaches fail, an error message is sent back to the client.

# **Passing Parameters to the Server**

The number of Level 01 parameters passed is predetermined by the client and the IDL definition. If this number does not match the number specified in the linkage section of your ILE server program, the operating system will reject the call.

**Note:** For stubless access to servers written in ILE-RPG, ILE-COBOL and ILE-CL, currently up to 16 level-01 parameters are supported. More parameters are ignored. Parameter fields of type floating point are not supported.

# <span id="page-10-0"></span>**Setting Server Parameters for the RPC Server**

- [Configuration](#page-10-1) File Syntax
- Table of Server [Parameters](#page-10-2)
- Possible Values for [Runoption](#page-13-0)
- Possible Values for [Endworkers](#page-14-1)
- Possible Values for [Libraries](#page-14-0)

# <span id="page-10-1"></span>**Configuration File Syntax**

- Comments must be on a separate line.
- Comment lines can begin with '\*', '/' and ';'.
- Empty lines are ignored.
- Headings in square brackets [topic] are ignored.
- <span id="page-10-2"></span>■ Keywords are not case-sensitive.

# **Table of Server Parameters**

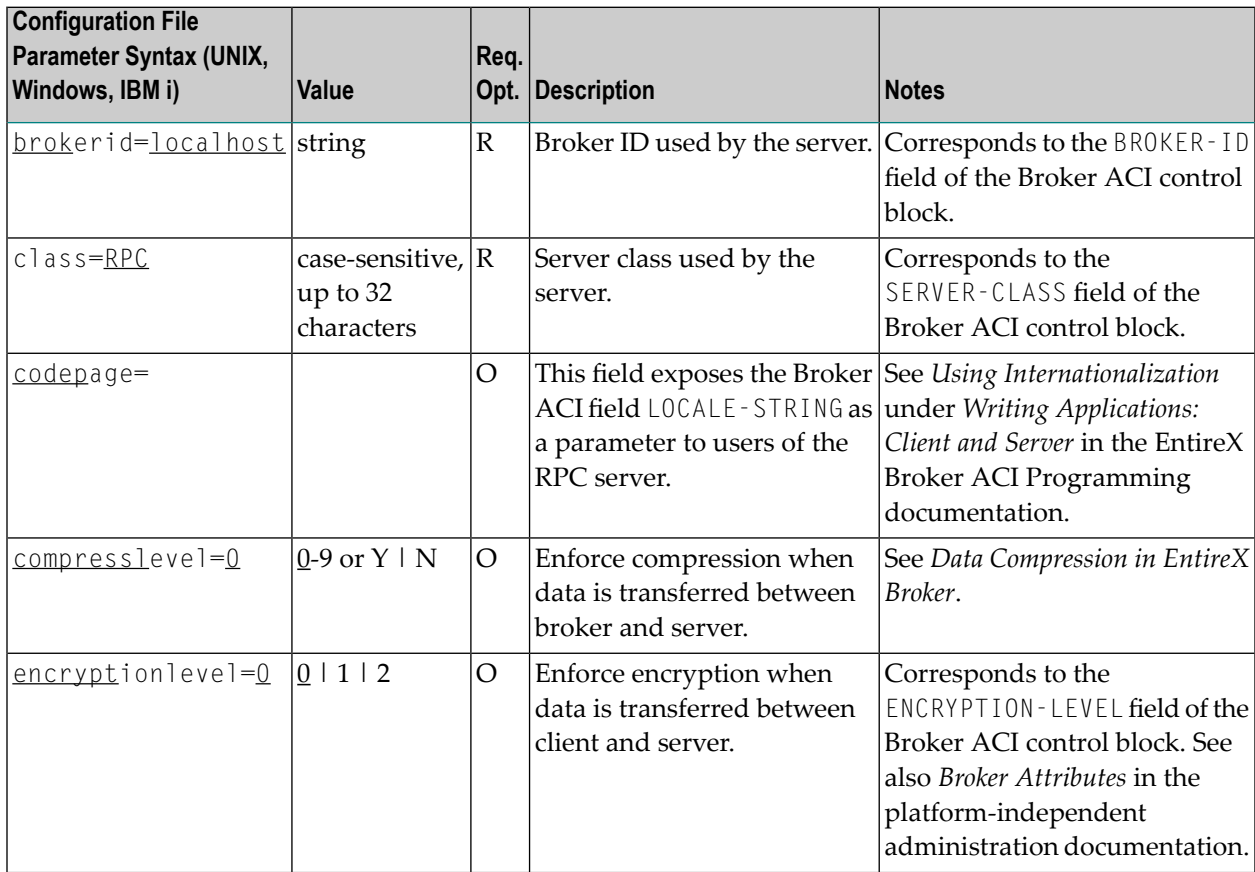

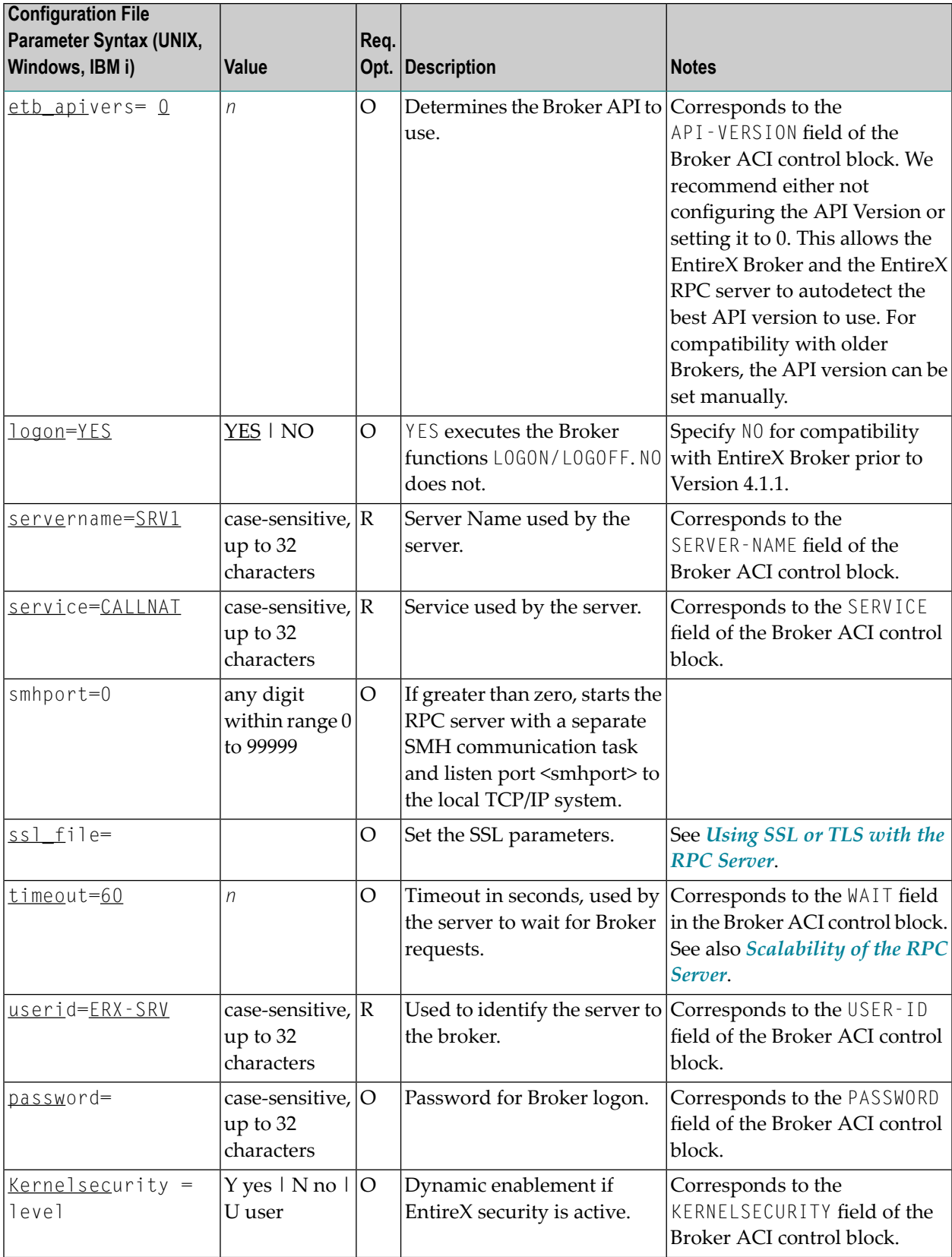

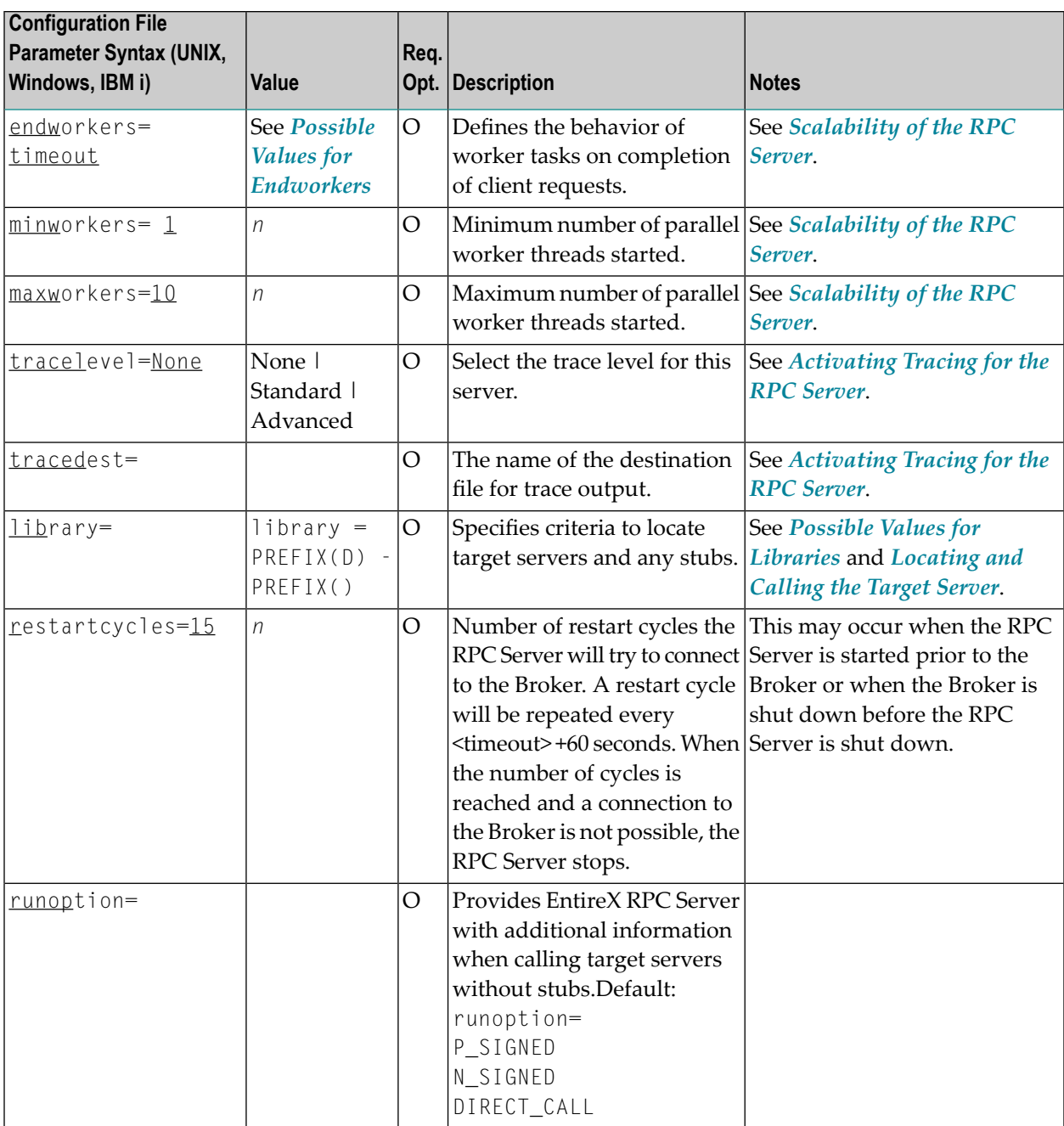

# <span id="page-13-0"></span>**Possible Values for Runoption**

The runoptions are important for EntireX RPC Servers when the servers are called directly without server stubs, that is on z/VSE Batch, z/OS IMS, CICS, IBM i platforms or with a callable RPC server. When there is no server stub information, it is not known how to align and unmarshal to the target data type (and marshal the data back). With the runoption parameter, it is possible to provide the EntireX RPC Server with such information.

The runoptions are normally set to meet the platform's requirements. In most cases it should not be necessary to modify them.

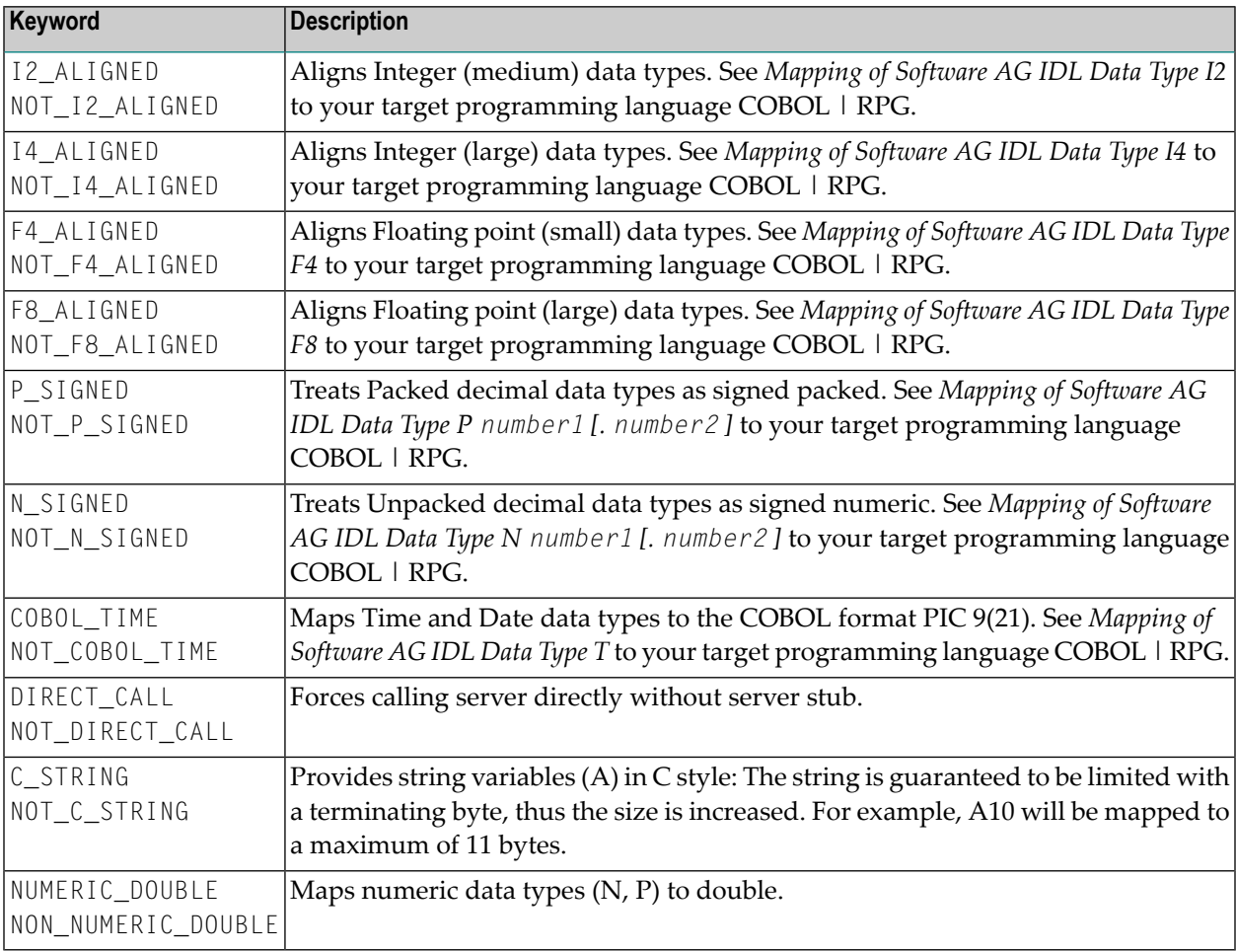

The runoption keyword can be issued multiple times:

## <span id="page-14-1"></span>**Possible Values for Endworkers**

The server is able to adjust the number of worker threads to the current number of client requests. This is configured with the parameter endworkers and several others. See *[Scalability](#page-16-0) of the RPC [Server](#page-16-0)* for information on how the various parameters work together and what combinations can be specified.

![](_page_14_Picture_679.jpeg)

### <span id="page-14-0"></span>**Possible Values for Libraries**

The library parameter defines how the RPC Server locates the target server and any stubs on the platform.

The following coding rules apply to the library parameter:

- Up to five library entries can be specified as a sequence.
- Library entries are separated by a hyphen "-".
- Library entries are used from left to right by the RPC Server.

The meaningful combinations vary per platform and the type of target server:

![](_page_15_Picture_648.jpeg)

Example: library = PREFIX(D) - PREFIX()

The default for the library parameter is set to satisfy the environment specifics best. Under normal circumstances it is not necessary to change the library parameter.

For an explanation of the approach to locating the target server on your platform, see *[Locating](#page-7-1) and [Calling](#page-7-1) the Target Server*.

# <span id="page-16-0"></span>**Scalability of the RPC Server**

- [Parameters](#page-16-1)
- [Configuration](#page-17-0) Examples
- Suggested [Configuration](#page-18-1) on First Usage

# <span id="page-16-1"></span>**Parameters**

The RPC server can be configured to adjust the number of worker threads to the current number of client requests. When more clients are active, more worker threads are needed to achieve the best throughput. Depending on the configuration, worker threads are started on demand and stopped as soon as they are no longer needed.

This mechanism can be configured with the following parameters:

![](_page_16_Picture_511.jpeg)

# <span id="page-17-0"></span>**Configuration Examples**

- [Configuration](#page-17-1) 1: Medium Lifespan of Worker Threads
- [Configuration](#page-17-2) 2: Shortest Lifespan of Worker Threads
- [Configuration](#page-18-2) 3: Fixed Number of Workers

### <span id="page-17-1"></span>**Configuration 1: Medium Lifespan of Worker Threads**

- endworkers=T (timeout)
- timeout=600
- minworkers=1
- maxworkers=10

The endworkers parameter determines the condition under which a worker will be stopped. The value is the period of time specified by the parameter timeout (600 seconds, i.e. 10 minutes). Active workers will be stopped if no client requests arrive within the timeout period, except for the number of threads specified in minworkers.

Minworkers specifies the minimum number of workers that must be available to handle incoming client requests. The server is started (manually) and the first worker (minworkers=1) waits for client requests. When the first client request arrives, a second worker is started. This ensures that there will be at least one free worker ( $minworkers=1$ ) to handle the next incoming client request.

When the first client request has been worked off (in conversational mode when the conversation has been ended, and in non-conversational mode when the request has been answered), there will be two workers active. For the next incoming client request (second request) no additional worker will be started because the second worker is still free. A third worker will only be started if a third client request arrives before the second request has been finished, in which case there will be three active workers, and so on.

<span id="page-17-2"></span>The maxworkers parameter specifies the maximum number of active worker tasks permitted (default is 10).

### **Configuration 2: Shortest Lifespan of Worker Threads**

- endworkers=I (immediately)
- timeout=600
- minworkers=1
- maxworkers=10

In this example the endworkers parameter has been set to "I" (immediately). This setting will stop worker threads immediately when client requests are completed, except for the number of threads specified in minworkers. All other behavior is the same as for *[Configuration](#page-17-1) 1: Medium Lifespan of Worker [Threads](#page-17-1)*.

### <span id="page-18-2"></span>**Configuration 3: Fixed Number of Workers**

- endworkers=N (never)
- timeout=600
- minworkers=10
- maxworkers=

This configuration determines a fixed number of workers. The maxworkers parameter is ignored and the endworkers parameter is set to "N" (never). All worker threads are started immediately with the server and will never stop. This method is useful in minimizing system resources.

# <span id="page-18-1"></span>**Suggested Configuration on First Usage**

When you first start using EntireX RPC Server, we suggest the following settings for scaling the server.

<span id="page-18-0"></span>Endworkers=T (timeout) and a low value for minworkers is suggested (e.g. minworkers=2). The maxworkers setting depends on the expected maximum number of clients active in parallel (e.g. maxworkers=10). The timeout parameter can be set e.g. to 2 minutes i.e. timeout=120.

# **Using Internationalization with the RPC Server**

It is assumed that you have read the document *Internationalization with EntireX* and are familiar with the various internationalization approaches described there.

The RPC Server itself does not convert your application data (contained in RPC IDL type A, K, AV and KV fields) received from the broker before giving them to your server application. Conversion or translation is done by the broker according to the codepage the RPC Server tells the broker.

The RPC Server running under IBM i

- does not, by default, send a codepage to the broker as part of the locale string.
- assumes that the broker's locale string defaults match. See *Broker's Locale String Defaults* under *Locale String Mapping* in the internationalization documentation. If they do not match, you will have to provide the codepage explicitly.

With the parameter codepage you can

- provide (override) a codepage in the locale string sent to the broker. If a codepage is provided it must follow the rules described under *Locale String Mapping* in the internationalization documentation.
- force a locale string to be sent if communicating with broker version 7.1.x and below.

The codepage the RPC Server tells the broker must be a codepage supported by the broker, depending on the internationalization approach.

# <span id="page-19-0"></span>**Using SSL or TLS with the RPC Server**

<span id="page-19-1"></span>This function is not currently supported on this platform.

# **Starting the RPC Server**

 $\Lambda$ **Important:** The EntireX RPC Server under IBM i can only be started as a batch job for multithreading reasons. You must use the SBMJOB parameter ALWMLTTHD=\*YES to allow multiple threads. Ensure that the subsystem you are submitting to the RPC server allows multiple threads. Use the command WRKJOBD to verify the relevant job description.

### **To start the RPC Server**

- 1 Ensure that the EntireX product library EXX is in your library list.
- 2 Create a startup procedure that submits the RPC Server to batch. The RPC Server is called XSERVER (of type \*PGM) and is usually located in the EntireX product library EXX.

The following startup procedure shows the sample procedure STR\_RPCSRV that is delivered in the library EXAMPLE:

```
 PGM ↩
/*------------------------------------------------------------------*/
/* Example start procedure for the EntireX RPC Server. */
\sqrt{\frac{1}{\pi}} , the contract of the contract of the contract of the contract of the contract of the contract of the contract of the contract of the contract of the contract of the contract of the contract of the contract o
/* Make sure that the RPC Server PGM and the configuration file */
\frac{1}{x} would be found in the library list. \frac{1}{x}/*------------------------------------------------------------------*/
            DCL VAR(&NULL) TYPE(*CHAR) LEN(2) + 
                        VALUE(X'0000') 
             DCL VAR(&PARM1) TYPE(*CHAR) LEN(40) + 
                        VALUE('CFG=*LIBL/QCLSRC(SERVER_CFG)') 
             DCL VAR(&PARM2) TYPE(*CHAR) LEN(4) VALUE('-S') 
               /*------------------------------------------------------------------*/
\frac{1}{2} C-Language binding requires each command-line parameter to be \frac{\ast}{2}\frac{1}{2} terminated with a NULL character \frac{1}{2}/*------------------------------------------------------------------*/
 CHGVAR VAR(&PARM1) VALUE(&PARM1 *TCAT &NULL) 
 CHGVAR VAR(&PARM2) VALUE(&PARM2 *TCAT &NULL) 
/*------------------------------------------------------------------*/
```

```
SBMJOB CMD(CALL PGM(*LIBL/XSERVER) +
                            PARM(&PARM1 &PARM2)) +
                            JOB(RPCSERVER) ALWMLTTHD(*YES)
             SNDPGMMSG MSG('EntireX RPC Server job submitted to + 
                          batch') MSGTYPE(*COMP) 
             ENDPGM
```
One or two parameters are passed to the RPC server:

- Parameter 1 specifies the RPC server configuration file (for details see the next step), and
- $\blacksquare$  The optional parameter 2 "-S", which runs the server in silent mode, that is: no terminal input will be required (e.g. acknowledge error messages). This is recommended for background jobs.
	- **Note:** C programming conventions require that each parameter must be terminated with a two-byte hexadecimal zero (variable &NULL in the procedure sample).
- 3 Create/adjust the RPC server configuration file.

The IBM i configuration file is derived from the file used for RPC Servers under UNIX. A sample data set is provided in the text member EXAMPLE/QCLSRC(RPCSRV\_CFG) delivered with the IBM i installation kit. Edit the individual parameters as described in *[Setting](#page-10-0) Server Para[meters](#page-10-0) for the RPC Server*. (For the keywords for the server parameter runoption see *[Possible](#page-13-0) Values for [Runoption](#page-13-0)*)

Most important are the BrokerID=Localhost: 1971 of the remote Broker with which you want to register your server, and the ServerName=SRV1 that identifies your service.

Some parameters are not supported under IBM i (see the comment line in the text member referring to this).

<span id="page-20-0"></span>4 Run the startup procedure. Make sure that the configuration file is available in your library list. When the RPC server is up and running, a corresponding entry should appear in the Active Jobs list that can be verified with command WRKACTJOB. If you use the sample procedure described above, the server will be named RPCSERVER as specified in the SBMJOB parameter JOB.

# **Stopping the RPC Server**

### **To stop the EntireX RPC server**

Use one of the System Management Hub functions Deregister a Service or Deregister a Server. This ensures that deregistration from the Broker is correct.

See also *EntireX RPC Server Return Codes* under *Error Messages and Codes*.

# <span id="page-21-0"></span>**Troubleshooting**

Follow the hints and recommendations given below if the RPC Server does not return the expected results:

- If the client process receives an EntireX error message, read the relevant explanation under *Error Messages and Codes*.
- Use the command WRKACTJ0B to determine whether the RPCSERVER process is still up and running.
- If the RPCSERVER is still running, invoke the job with option 5 (work with ...) and select command 10 to display the job log. Examine the log for system messages and exceptions.
- If the RPCSERVER is no longer active, search for a printed job log in the spooler of the user that submitted the RPC server. Usually, the IBM i system uses the default name QPJ0BL0G for the print file.
- For many exceptions, the RPC Server writes messages to the system operator. Use the command WRKMSG MSGQ(\*SYSOPR) to query the operator's message queue.
- <span id="page-21-1"></span>■ To monitor the traffic of the RPC Server and to detect problems, restart the RPC Server with tracing activated. To do so, provide a valid log file and enable the tracing with the parameters TraceLevel and TraceDestination in the RPC Server configuration file member. See *[Activating](#page-21-1) [Tracing](#page-21-1) for the RPC Server* for details.

# **Activating Tracing for the RPC Server**

# **To switch on tracing for the RPC Server**

1 In the RPC Server configuration file, set the parameters TraceLevel and TraceDestination. See *Table of Server [Parameters](#page-10-2)*.

See also *[Starting](#page-19-1) the RPC Server* for information on how to specify the parameters in the RPC Server configuration file under IBM i.

2 Evaluate the return codes. See *Error Messages and Codes*.

# **Supported Trace Levels**

![](_page_22_Picture_533.jpeg)

### **Trace Destination**

### **To assign a valid log file to the RPC Server**

- 1 Use program EXX/EXACRTLOG to create file LOG in the target library, which is usually your current library.
- 2 Specify the Trace Destination in the RPC Server configuration file. Trace destination is a generic name including environment variables, e.g., %TEMP%; @PID (process ID), @TID (thread ID), @RANGE[n,m], where m must be greater than n, range is from 0 - 999. Using the RANGE option under IBM i, you can specify the following syntax:

```
TraceDestination=MyLib/LOG(MyMember@RANGE[n-m])
```
where *MyLib* is the target library of the file LOG and *MyMember* is the prefix of the member name. Every time a new RPC Server session has been started, a new log member will be created it the log file.

![](_page_22_Picture_9.jpeg)

**Note:** UnderIBM i, a process ID (@PID) is assigned to a session and *not* changed during session lifetime.

- 3 When the RPC Server is up and running, use the command WRKACTJOB to verify that the server batch job has opened the log file successfully.
- 4 To evaluate the return codes, see *Error Messages and Codes*.

### **Example**

The following excerpt from an RPC server configuration file demonstrates the usage of the Tracelevel and the Tracedestination:

```
...
Tracelevel=Support
TraceDestination=*CURLIB/LOG(RPC@RANGE[1-100])
...
```
When the RPC Server is first started, the member RPC001 will be created in file LOG. The next time, RPC002 will be created and so on.

# <span id="page-24-0"></span> $\overline{2}$ Administration of Broker Stubs under IBM i

![](_page_24_Picture_9.jpeg)

# <span id="page-25-0"></span>**Using the Security Exit**

When you start a Broker ACI application program, the ACI service program searches your library list for the Security Exit service SECUEXIT. If it is found, it will be used automatically.

# **Using the Security Exit supplied by Software AG**

In this delivery package, a Security Exit named X\_SECUEXIT is provided by Software AG. However, this file does not match the required name SECUEXIT. So by default, the Broker ACI runs without using a Security Exit.

# **To use the Software AG-supplied Security Exit Program**

- 1 Rename the \*SRVPGM-type program X\_SECUEXIT to SECUEXIT and
- 2 Start your user application. The bound Broker ACI will find and use the exit.

<span id="page-25-1"></span>For detailed information, see *Sample Security Exits for Broker Security*.

# **Creating your own Security Exit Program**

A user-supplied security exit must meet the following minimum requirements:

![](_page_25_Picture_439.jpeg)

![](_page_26_Picture_720.jpeg)

### **To create a security exit program**

- 1 Write the source code, include the necessary encryption and decryption algorithms. The supplied C example SECUEXIT provides a framework for the basic functionality.
- 2 Create a source file of the type \*BND for the service program exports (see *[Creating](#page-25-1) your own Security Exit [Program](#page-25-1)*.
- 3 Compile the source code.
- 4 Create the service program.

See the CL Program sample EXACRTSXIT that contains the relevant commands (CRTCMOD and CRTSRVPGM) for compiling and creating a service program. In that example a service program named SUEXIT is created.

5 Usually, the Software AG-supplied security exit is named  $X$  SECUEXIT. If you have previously renamed it SECUEXIT, rename it back now to X\_SECUEXIT for backup reasons.

Then rename the security exit service program SUEXIT you have just created to SECUEXIT.

6 Test the application. When you start your application program, the Broker ACI automatically finds and uses the Security Exit SECUEXIT.

<span id="page-26-0"></span>The samples above are based on C examples. For other languages such as ILE COBOL and ILE RPG, use the respective compiler.

# **Tracing for Broker Stubs under IBM i**

To request a log file from the Broker stub, the environment variable ETB\_STUBLOG must be set. The value of this variable defines how detailed the log will be.

![](_page_26_Picture_721.jpeg)

The following table describes the trace values for ETB\_STUBLOG:

### **To evaluate error conditions**

1 Set the environment variable: run the program EXASETENV or use the command:

ADDENVVAR ENVVAR(ETB\_STUBLOG) VALUE(3)

To change the value of the variable, use the command WRKENVVAR or change and recompile the source file in EXASRC.

2 Re-run the example programs.

 $\overline{p}$ 

The member names in the file LOG are created with the prefix ETB and the six-digit process ID (ETB*pppppp*).

**Note:** The file will be overwritten if you restart your application in the same session.

# <span id="page-28-0"></span>**3 Natural RPC Server Configuration for the IDL Extractor for**

# **Natural**

![](_page_28_Picture_113.jpeg)

This chapter describes how to configure the Natural RPC Server when using the IDL Extractor for Natural.

# <span id="page-29-0"></span>**Natural Steplib Configuration**

The Natural IDL Generator server library SYSIDL relies on the following Natural system libraries to function correctly:

![](_page_29_Picture_462.jpeg)

<span id="page-29-1"></span>Depending on whether the Natural RPC Server is used in a Natural Security environment or not, steplibs are defined differently.

# **Natural RPC Server Configuration when Natural Security is not used**

# **Defining Steplibs when Natural Security is not used**

# **To define Steplibs**

Specify the required steplibs in the Natural parameter module used for the Natural RPC Server. See *Profile Parameters* in the Natural documentation.

### **Installation Notes when Natural Security is not used**

■ If your Natural user applications supported by the Natural RPC Server need more than four steplibs, a separate Natural RPC Server instance must be set up for Natural IDL generation only. You cannot use Natural IDL generation from the same Natural RPC Server instance on which your Natural user application is running. Please remember that Natural supports a maximum of eight steplibs.

# <span id="page-30-0"></span>**Natural RPC Server Configuration when Natural Security is used**

### **Defining Steplibs when Natural Security is used**

In a Natural Security environment, the required steplibs must be defined in the library profile of:

- the IDL Extractor for Natural server library SYSIDL
- every user library from which Natural IDL generation is to be performed (see *[installation](#page-30-2) note* **[1](#page-30-2)** below).

### **Natural Security Definitions**

In a Natural Security environment, clients using the IDL Extractor for Natural need to be defined in Natural Security with access to

- the library SYSIDL
- <span id="page-30-2"></span>■ all libraries from which IDL generation has to be performed

### **Installation Notes when Natural Security is used**

- 1. If your Natural user applications supported by the Natural RPC Server need more than four steplibs, a separate Natural Security file FSEC and Natural RPC Server instance must be set up for Natural IDL generation only. You cannot use the same Natural Security file FSEC and Natural RPC Server instance on which your Natural user application is running.
- 2. You cannot use the STACK parameter to set steplibs if Natural Security is used.
- <span id="page-30-1"></span>3. Under Natural Security, start the Natural RPC Server with LOGONRQ=ON. If this setting conflicts with your Natural user applications, we recommended setting up a separate Natural RPC Server instance for IDL Generation.

# **Natural RPC Server Parameter Configuration**

Basically all parameters valid for Natural and Natural RPC Server are valid for use with the IDL Extractor for Natural server library SYSIDL.

The most important Natural RPC Server parameters to be set are:

![](_page_31_Picture_527.jpeg)

You will find the above parameters in your NATPARM module or you can set them dynamically.

See your Natural documentation for more information.